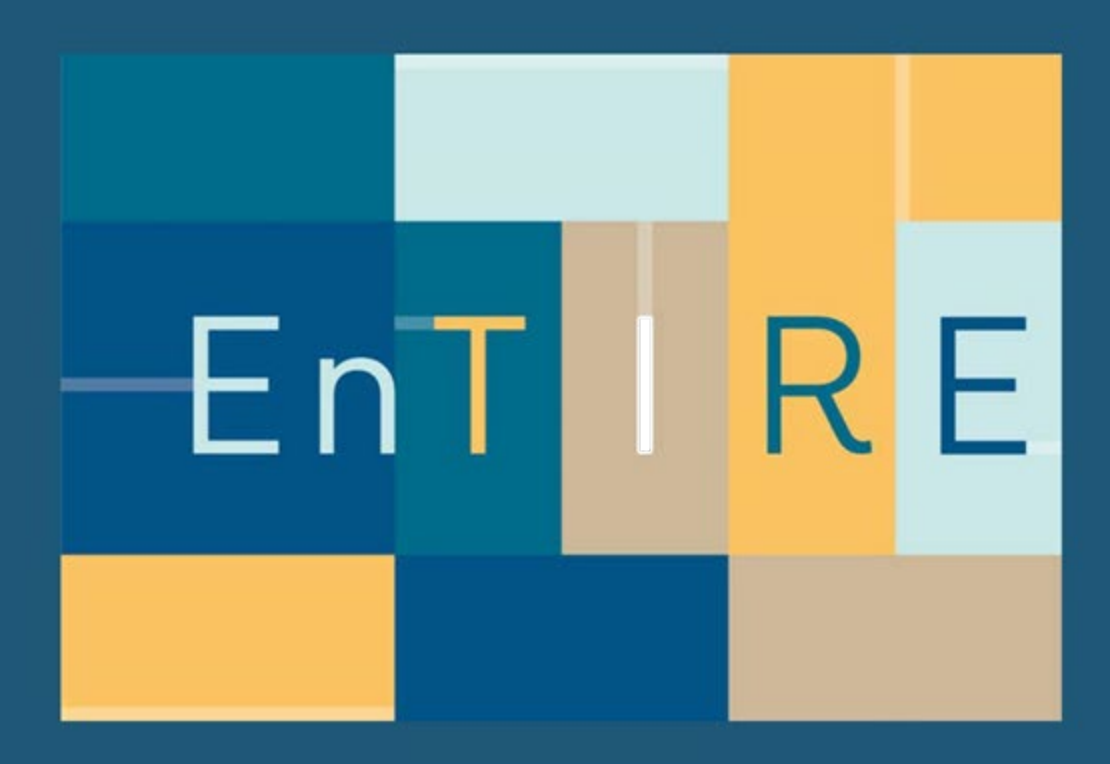

# **Platform development and maintenance**

**Report of the evaluation and graphical user interface of the platform** 

D6.3

By Alexander Gesinn WP6 Leader- EnTIRE Consortium gesinn.it GmbH & Co. KG, Germany

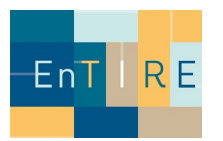

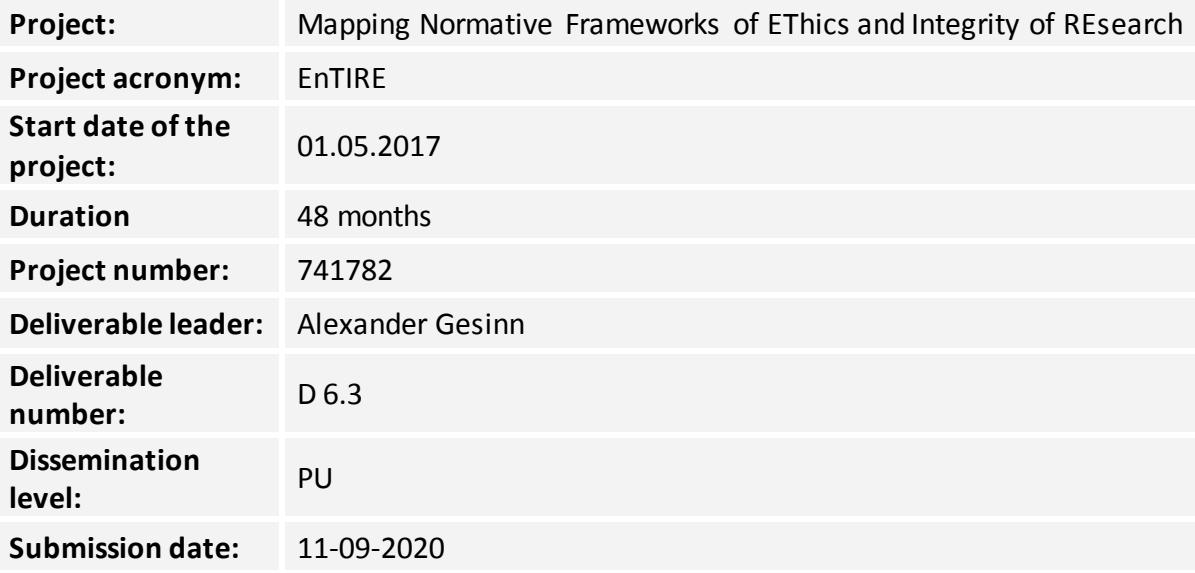

# **History**

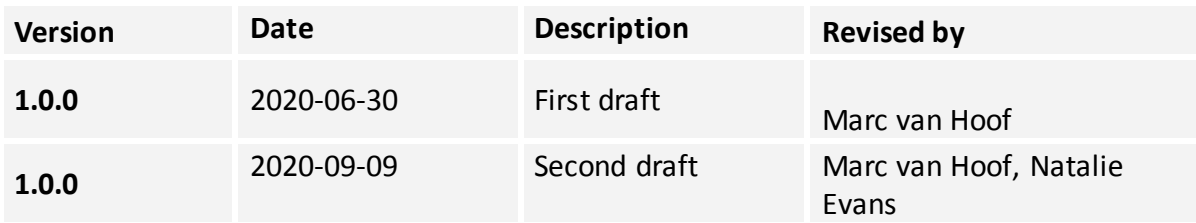

#### **List of contributors**

- Alexander GESINN
- Sebastian SCHMID
- Natalie Evans
- Marc van Hoof

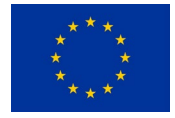

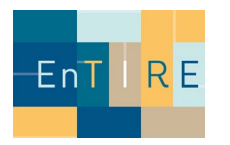

# **Table of Content**

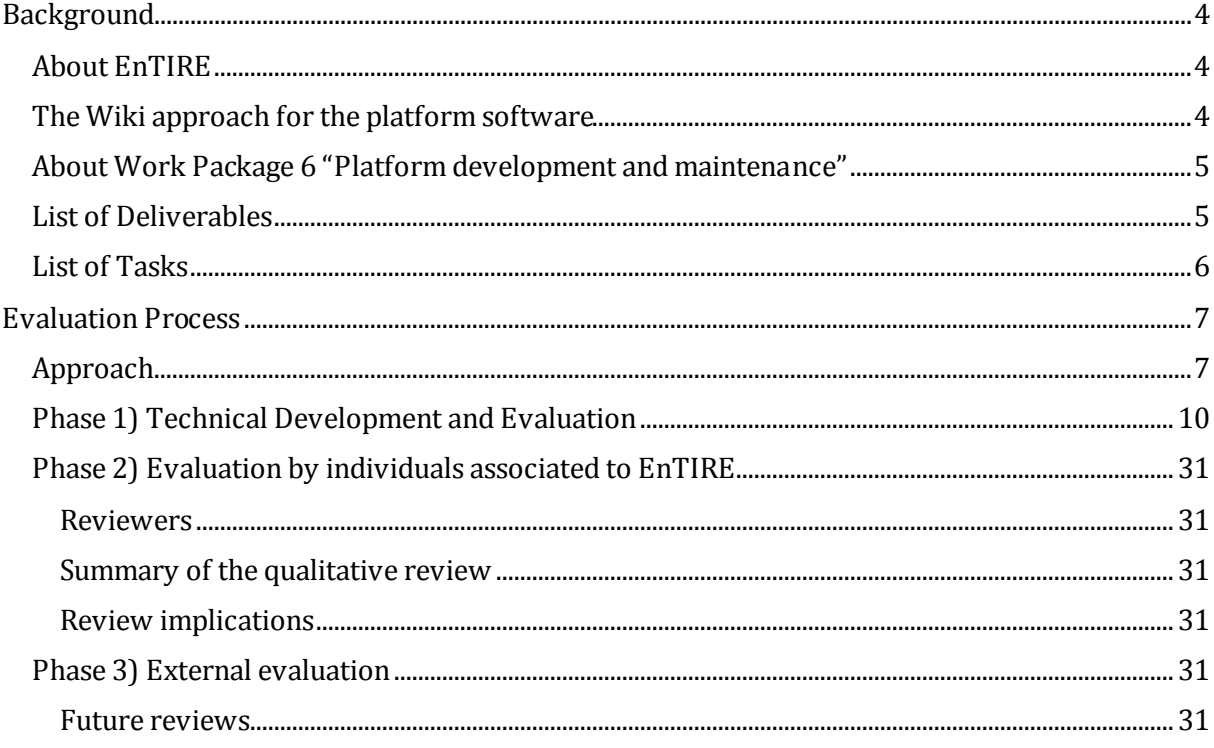

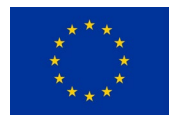

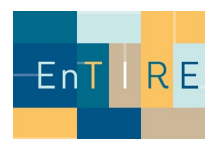

# <span id="page-3-0"></span>**Background**

# <span id="page-3-1"></span>**About EnTIRE**

The areas of Research Ethics and Research Integrity (RE+RI) are rapidly evolving. In the EU and internationally, new legislation, codes of conduct and good practices are constantly being developed. New technologies, complex statistical methods, pressure to publish and obtain grants, and growing emphasis on stakeholder driven science increase the complexity of conducting science. In this complex and dynamic environment, it is not easy to identify the correct rules and best tools for responsible conduct of research.

The EnTIRE project aims to create an online platform (The Embassy of Good Science) that makes RE+RI information easily accessible to the research community. The platform will foster uptake of ethical standards and responsible conduct of research, and ultimately support research excellence and strengthen society's confidence in research and its findings. Our vision is to create a dynamic online Wiki-platform, owned by the RE+RI community, that will make the normative framework governing RE+RI accessible. The platform will adopt open source and open data approaches. By applying novel techniques for data collection, presentation, and comparison, users will navigate quickly and intuitively to appropriate content.

# <span id="page-3-2"></span>**The Wiki approach for the platform software**

The Wikimedia Foundation, Inc. (WMF) is a non-profit organization founded in 2003 by Jimmy Wales. It hosts sites such as Wikipedia. Wikipedia is an international online project which attempts to create free encyclopedias in multiple languages. The operation of Wikimedia depends on MediaWiki, a free and open-source wiki software platform.

Semantic MediaWiki (SMW) is a free, open-source extension to MediaWiki. Semantic MediaWiki can turn a wiki into a powerful and flexible knowledge management system. All data created within SMW can easily be published via the Semantic Web, allowing other systems to use this data seamlessly<sup>[1](#page-3-3)</sup>. Adapting the Semantic MediaWiki platform using expertise of the stakeholders will result in a dynamic platform which will contain numerous resources for the RE+RI community. The ability of linking related articles together will allow the novice to quickly find key information with minimal effort – including information which he might not have been aware of to be of relevance in the first place.

<span id="page-3-3"></span> <sup>1</sup> https://www.semantic-mediawiki.org/wiki/Semantic\_MediaWiki

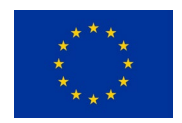

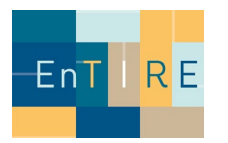

# <span id="page-4-0"></span>**About Work Package 6 "Platform development and maintenance"**

Work package 6 is responsible for meeting overall objective 3: to develop a user-friendly platform, including a website and online resources, to facilitate access to RE+RI knowledge and experience and support application in research and evaluation, thus fostering uptake of ethical standards and responsible conduct of research.

This work package is responsible for meeting overall objective 3: to develop a user-friendly platform, including a website and online resources, to facilitate access to RE+RI knowledge and experience and support application in research and evaluation, thus fostering uptake of ethical standards and responsible conduct of research.

WP sub-objectives include to:

- 1. Develop and employ the platform.
- 2. Evaluate and adapt the platform together with stakeholders.
- 3. Develop the tools for performing data mining and semantic analysis on the full information content.

## <span id="page-4-1"></span>**List of Deliverables**

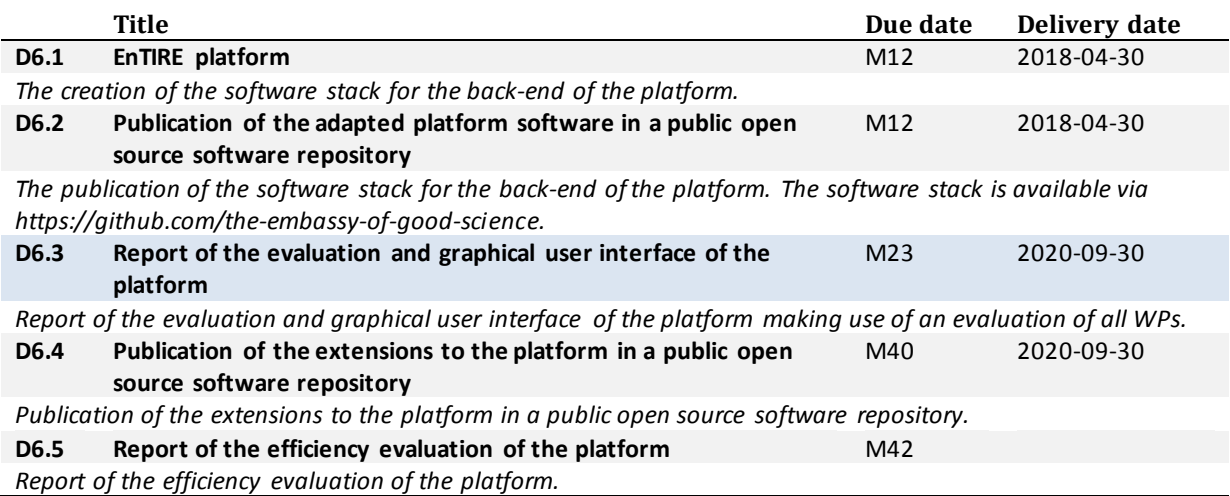

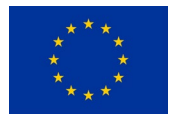

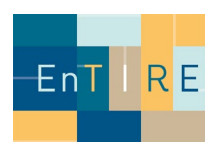

## <span id="page-5-0"></span>**List of Tasks**

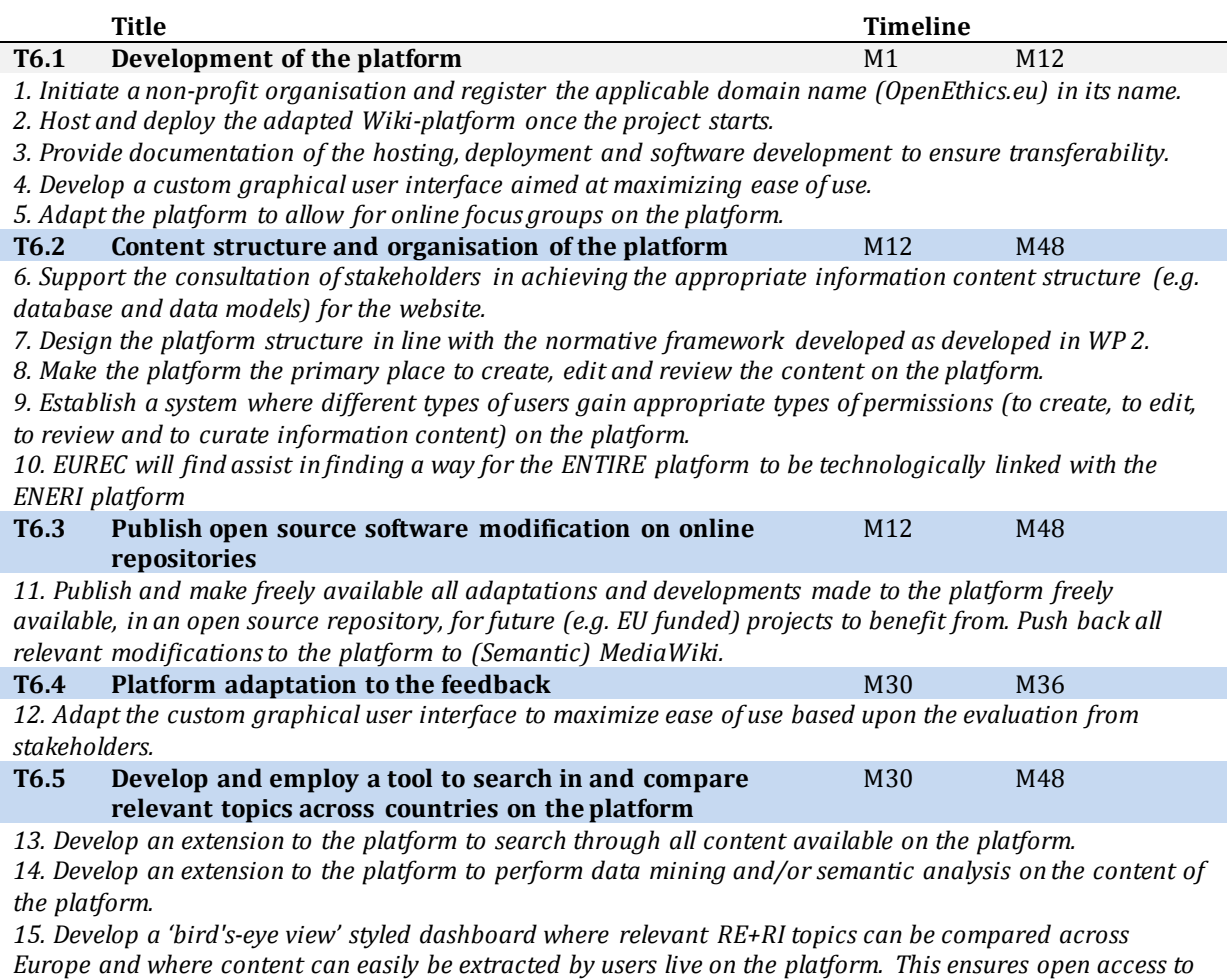

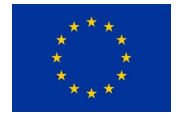

*data.*

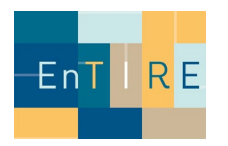

# <span id="page-6-0"></span>**Evaluation Process**

# <span id="page-6-1"></span>**Approach**

The review was conducted following the principles of agile software development and Scrum[2.](#page-6-2) Agile software development ensures that development projects are simple, unbureaucratic and iterative. Agile methods and processes like the Scrum framework save time and costs.

The Scrum framework enables teams to self-organize by encouraging physical colocation or close online collaboration of all team members, as well as regular face-to-face communication among all team members and disciplines involved.

In the meantime Scrum is also used for other processes outside of pure software development<sup>[3](#page-6-3)</sup>. Due to the previous experiences of the involved Work Packages with Scrum, this approach also fits seamlessly for the Evaluation.

The basis of Scrum is a product vision of the stakeholders, all further activities are based on this vision. Based on the product vision, the product owner (Marc van Hoof) works closely with the stakeholders to find out what the desired product could look like and what the most valuable features are for the stakeholders. The Product Owner describes the functionalities to be developed in the Product Backlog. This is a clearly prioritized worklist for the development team and is consistently processed by them in the specified order.

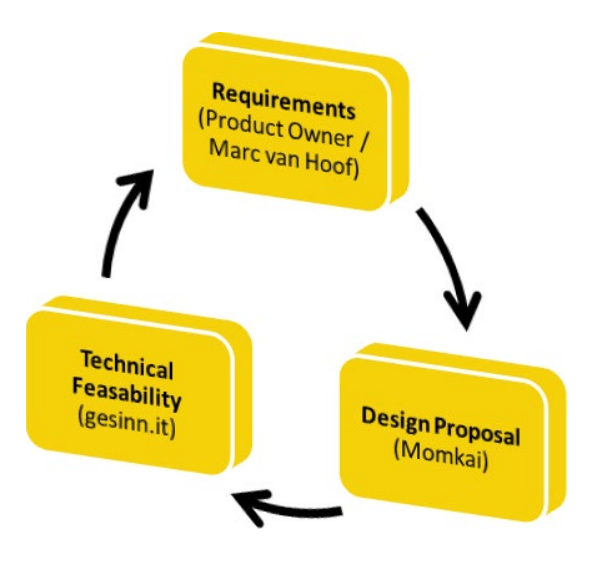

**Figure 1: Evaluation through iterative approach**

<span id="page-6-3"></span><sup>3</sup> https://www.agilealliance.org/resources/experience-reports/lessons-l earned-using-scrum-in-nontechnical-teams/

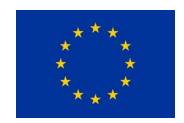

<span id="page-6-2"></span> <sup>2</sup> https://en.wikipedia.org/wiki/Scrum\_(software\_dev elopment)

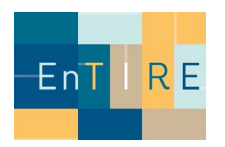

At the beginning of a sprint, the sprint planning takes place. The product owner presents the prioritized product backlog to the development team. The development team decides independently how many of the highest prioritized requirements it can implement in the upcoming sprint, transfers them to the sprint backlog and plans the activities in the sprint.

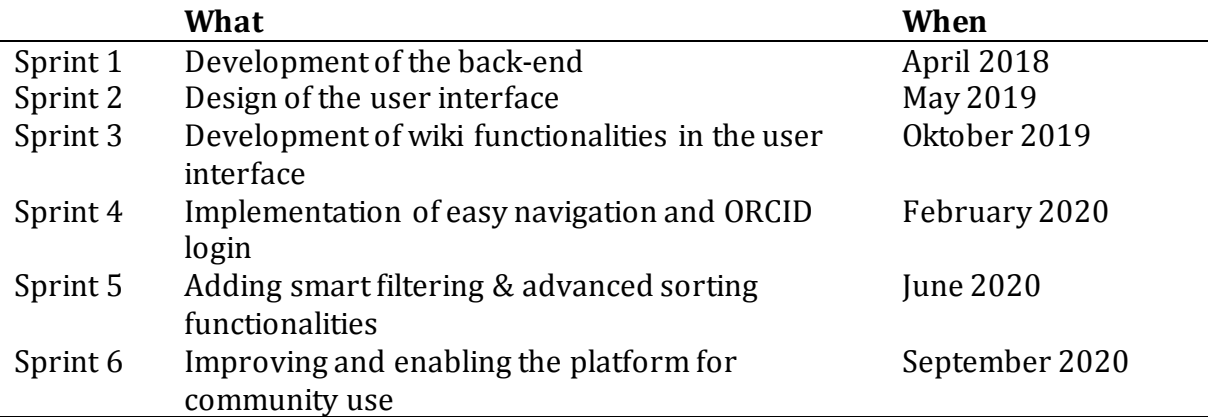

community use **Table 1. An overview of the development sprint during the project lifetime** 

The Sprint Backlog provides a largely stable workload for the length of the sprint, while the Product Backlog catches the dynamics of the environment and thus keeps them temporarily away from the development team. The Product Backlog can be changed at any time by the Product Owner.

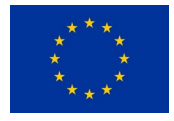

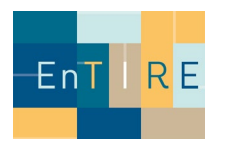

Technically, the product backlog was organized with the software Jira<sup>4</sup>. Jira provides the Product Owner, the development teams and other interested parties to track all issues (tasks) within the Backlog as well as organizing the issues in sprints.

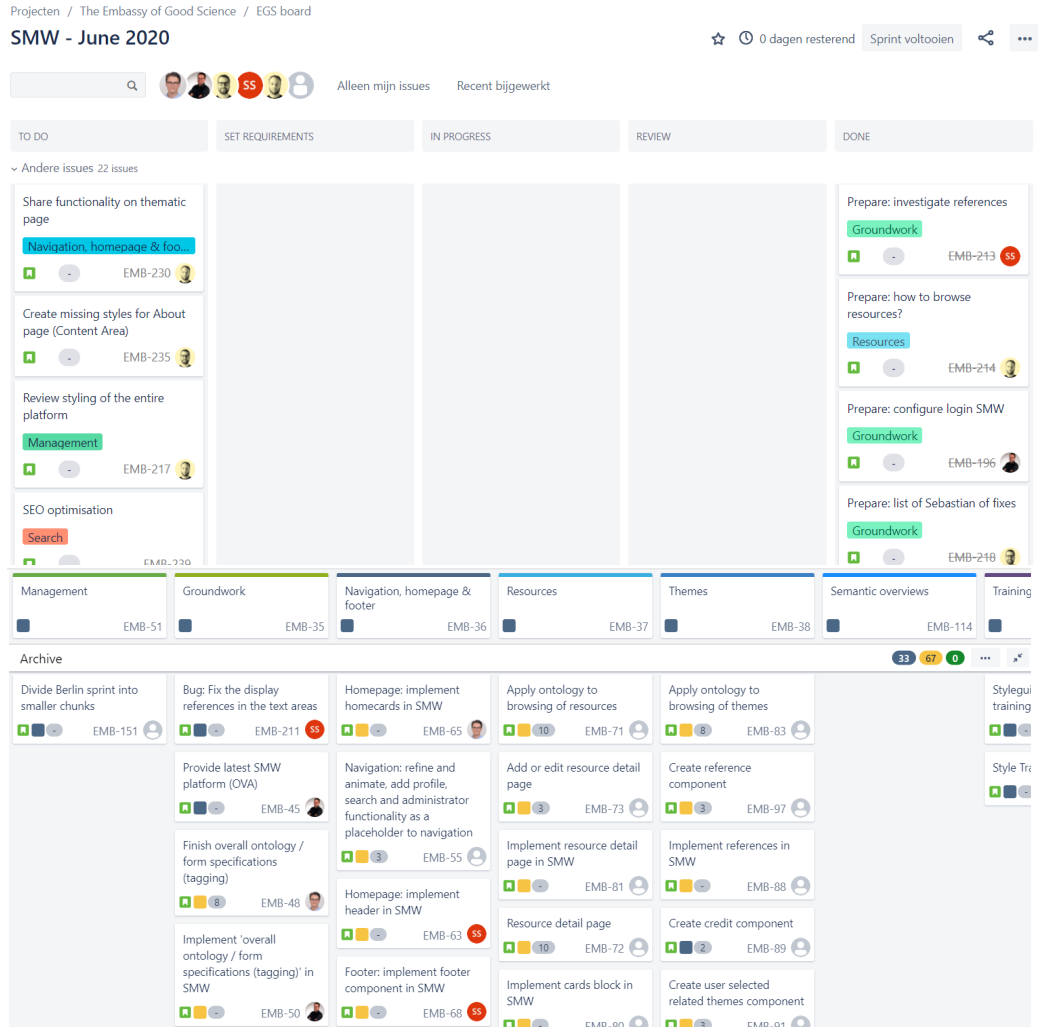

<span id="page-8-0"></span>**Figure 2: An example of the management of the development progress. In the top image, it is shown how tasks are handled in the Jira Software – by setting their requirements and by reviewing their result.**

<span id="page-8-1"></span> <sup>4</sup> https://www.atlassian.com/software/jira

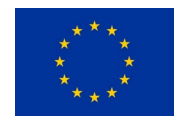

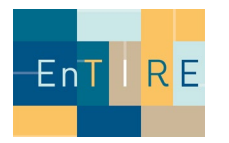

# **Phase 1) Technical Development and Evaluation**

*The Embassy Core Components*

#### Masonry Columns

#### **Design Proposal:**

<https://components.embassy.science/components/masonry-columns/>

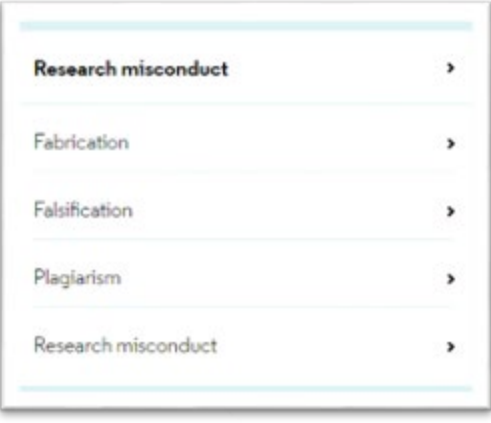

**Screenshot 1 – Masonry Columns (Design)**

#### **Issues:**

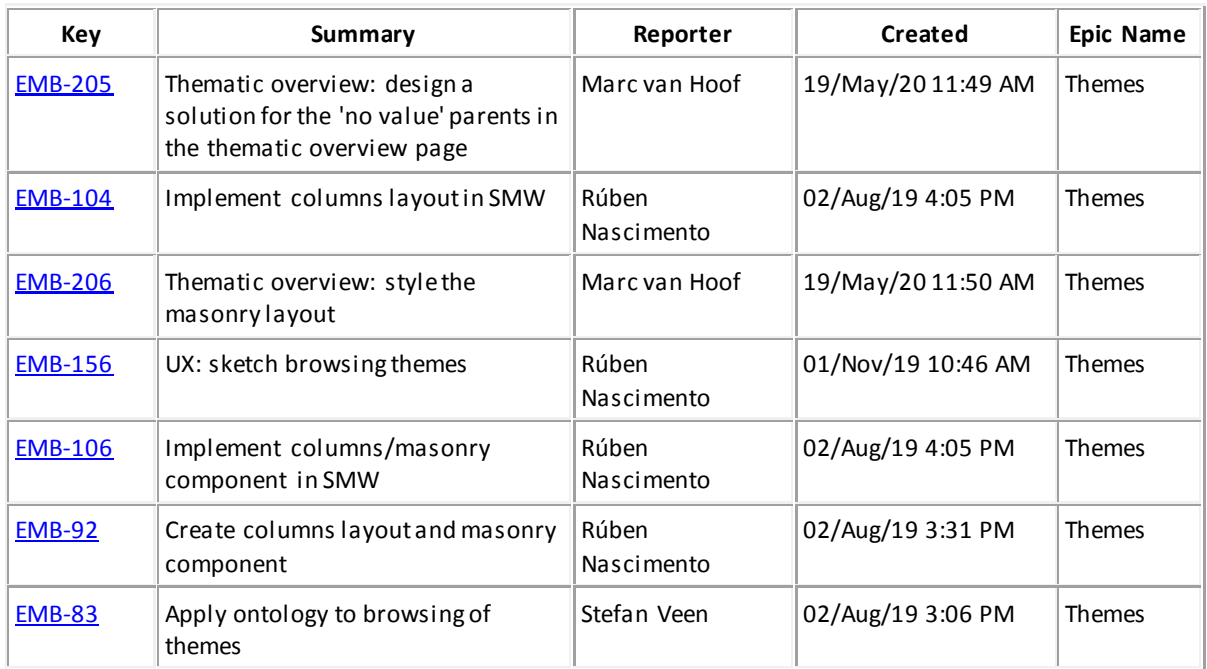

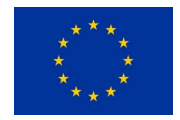

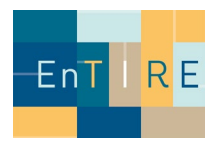

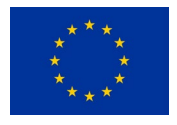

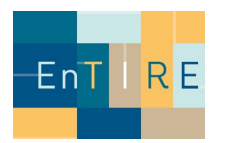

# **Implementation:**

<https://staging.embassy.science/wiki-wiki/index.php/Special:BrowseData/Theme>

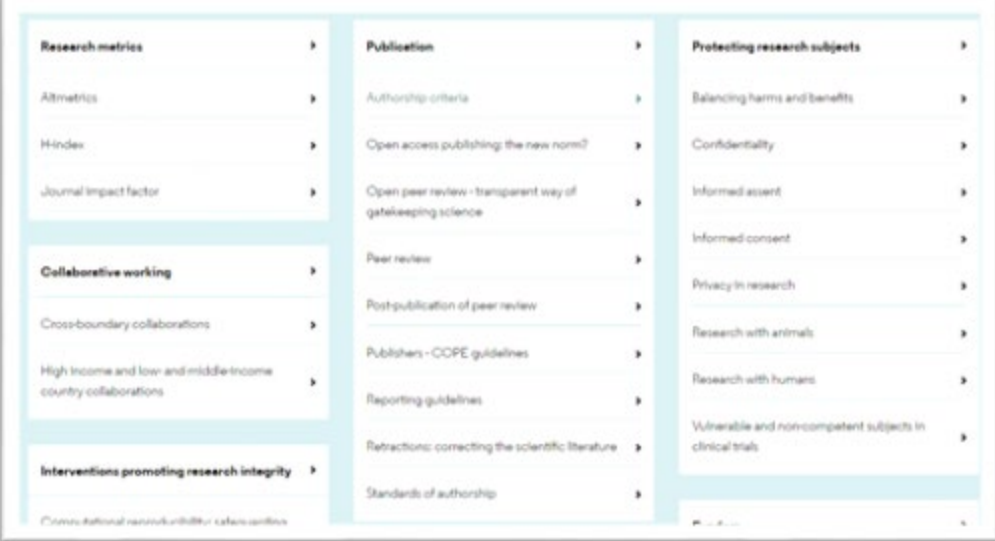

**Screenshot 2 - Masonry Columns (Implementation)**

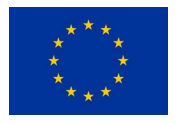

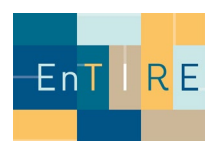

# **Cards**

# **Design Proposal:**

<https://components.embassy.science/components/card/> <https://components.embassy.science/pages/themes/> <https://components.embassy.science/components/homeblock/>

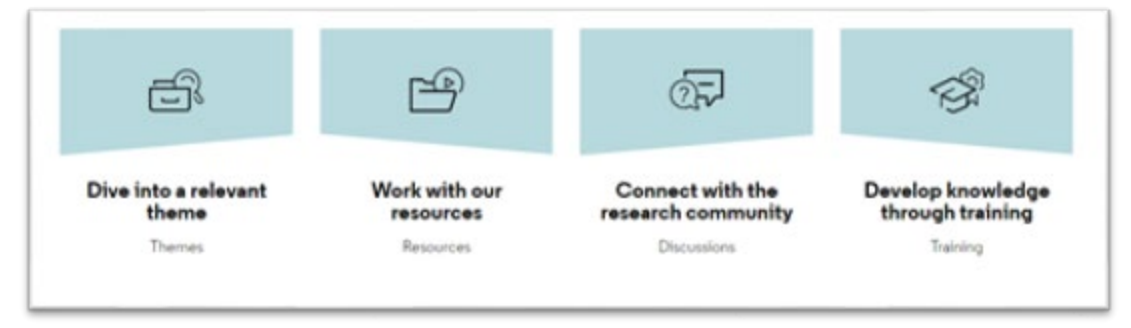

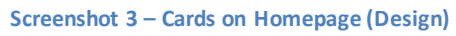

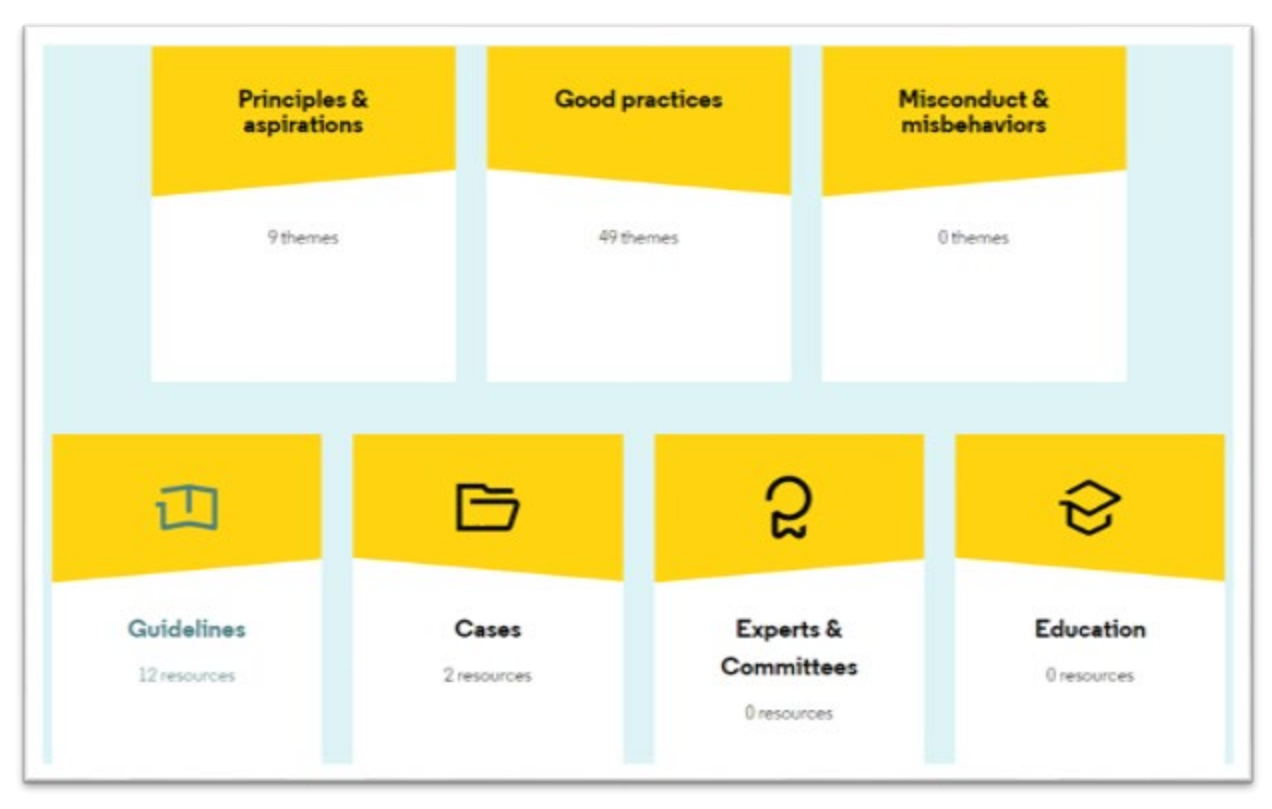

**Screenshot 4 – Cards on Themes/Resources (Design)**

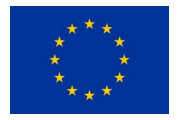

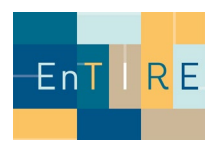

#### **Issues:**

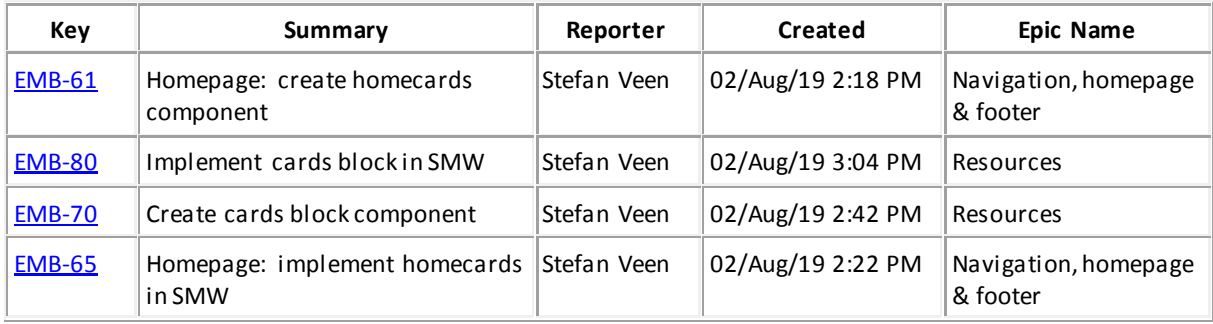

#### **Implementation:**

[https://staging.embassy.science/wiki/Main\\_Page#help](https://staging.embassy.science/wiki/Main_Page#help) <https://staging.embassy.science/wiki/Themes> <https://staging.embassy.science/wiki/Resources>

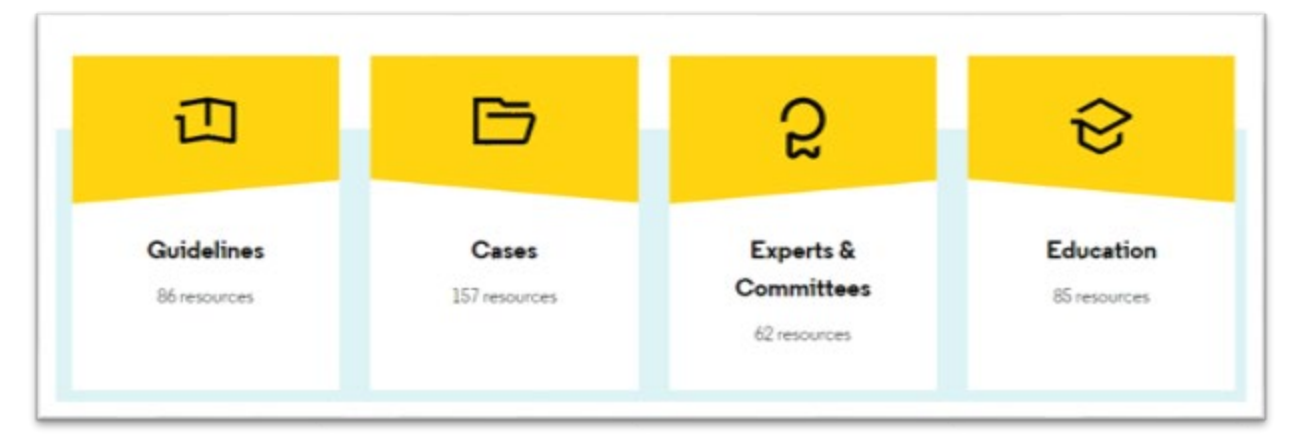

**Screenshot 5 – Resource Cards (Implementation)**

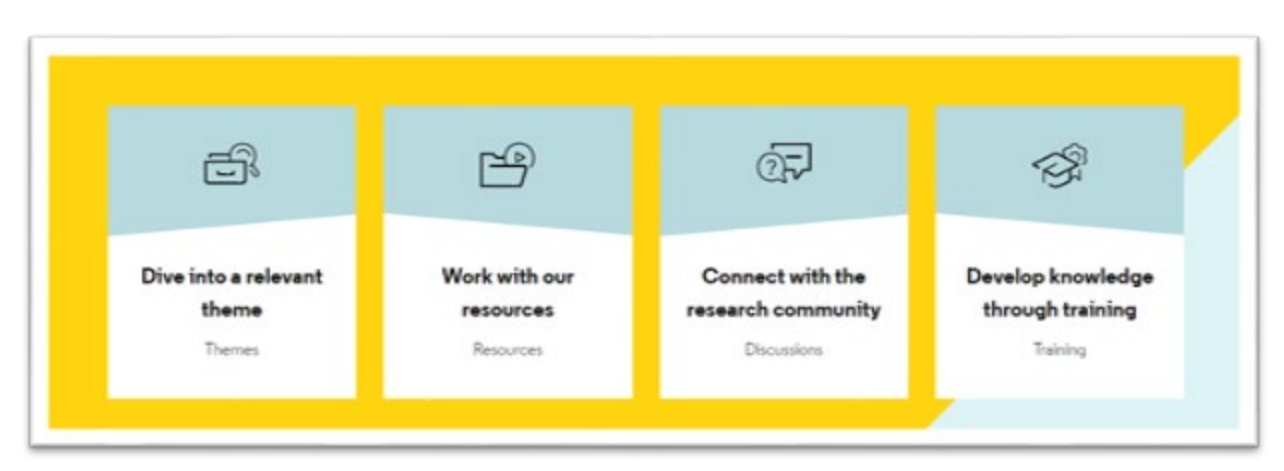

**Screenshot 6 – Homepage Cards (Implementation)**

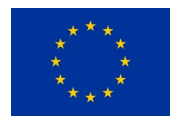

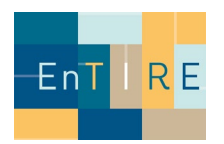

#### Home Block

#### **Design Proposal:**

<https://components.embassy.science/components/homeblock/> <https://components.embassy.science/pages/home/>

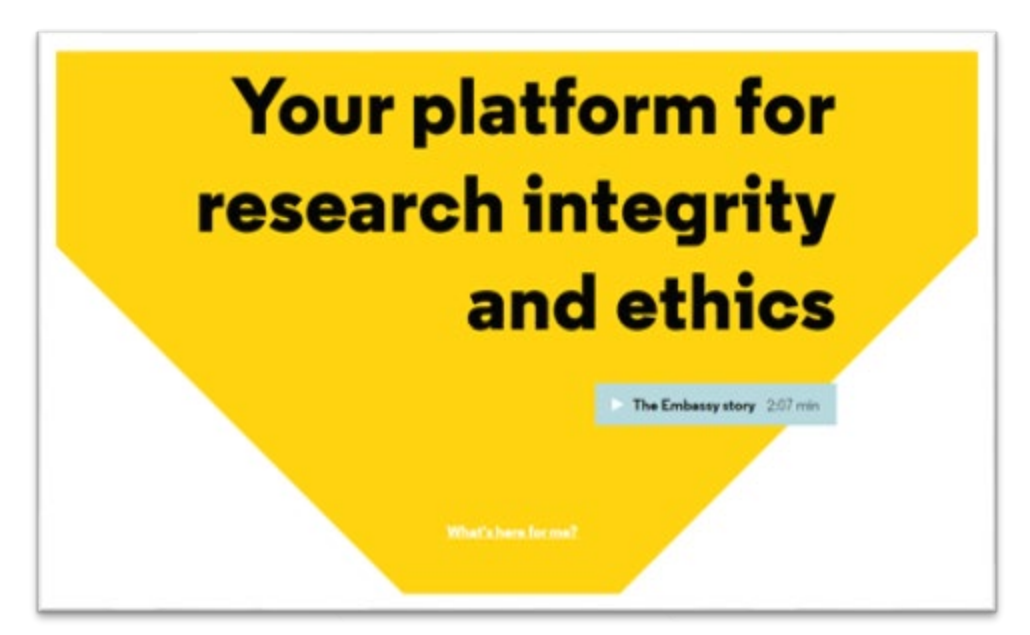

**Screenshot 7 – Home Block (Design)**

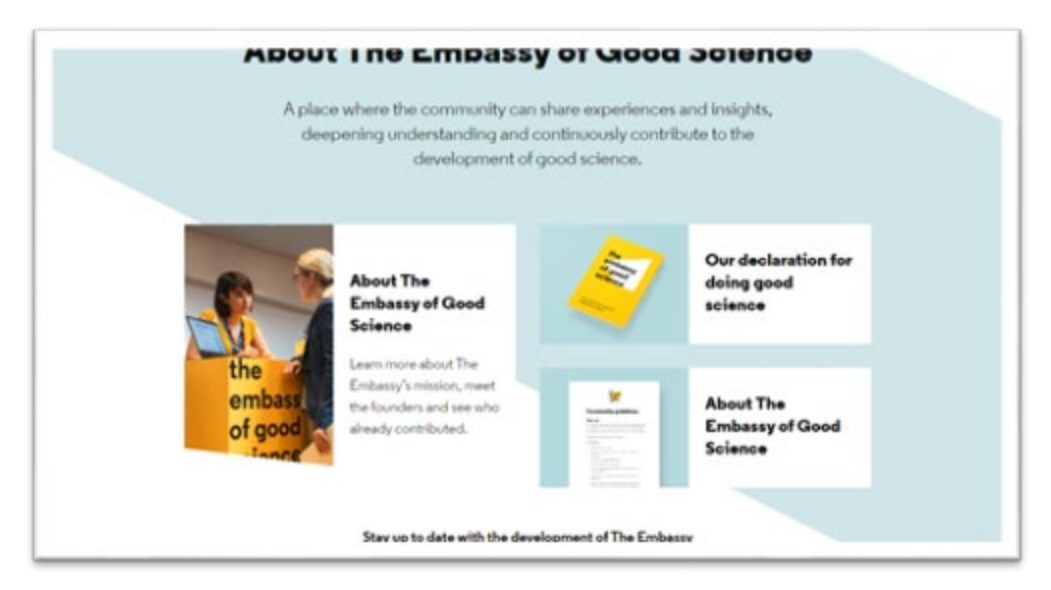

**Screenshot 8 – Home Block (Design)**

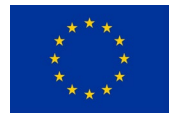

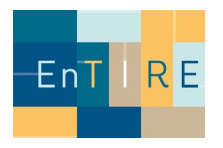

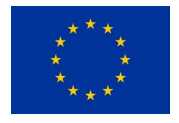

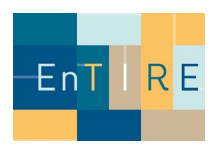

#### **Issues:**

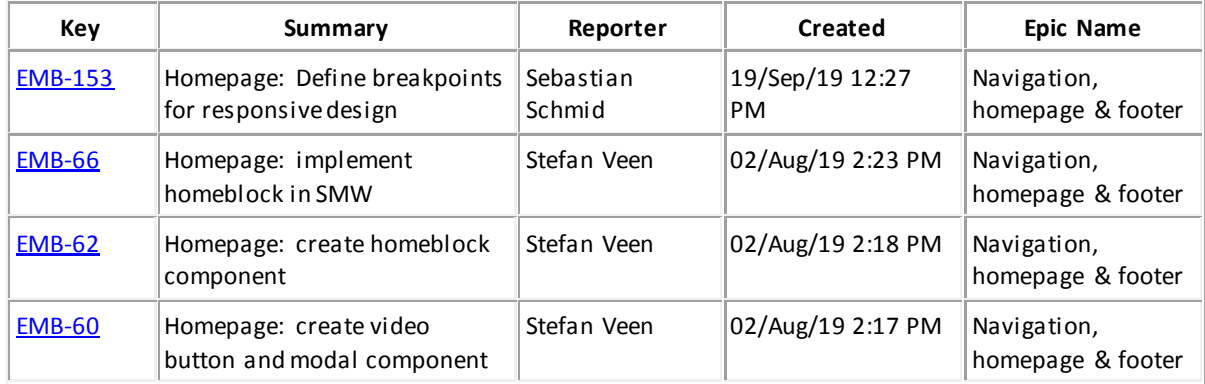

## **Implementation:**

[https://staging.embassy.science/wiki/Main\\_Page](https://staging.embassy.science/wiki/Main_Page)

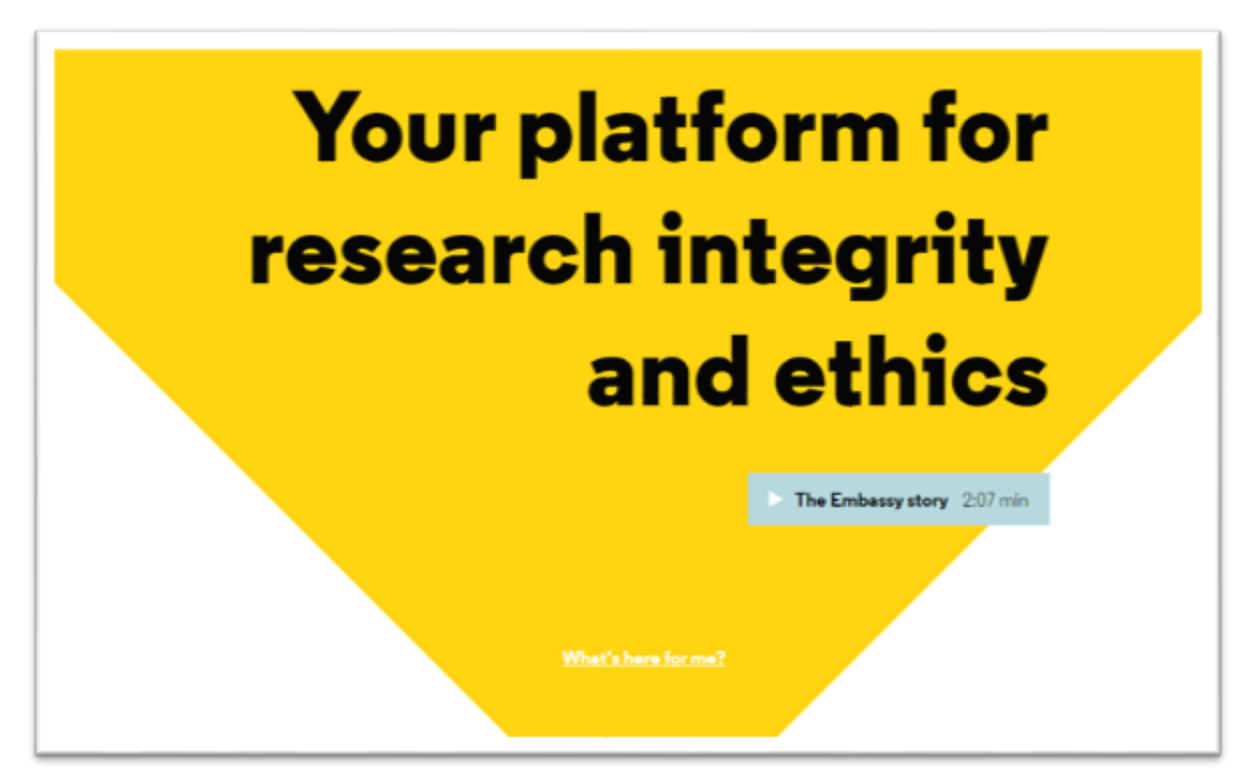

**Screenshot 9 – Home Block (Implementation)**

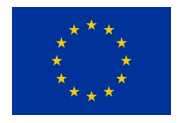

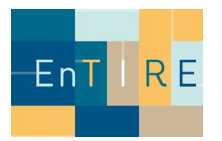

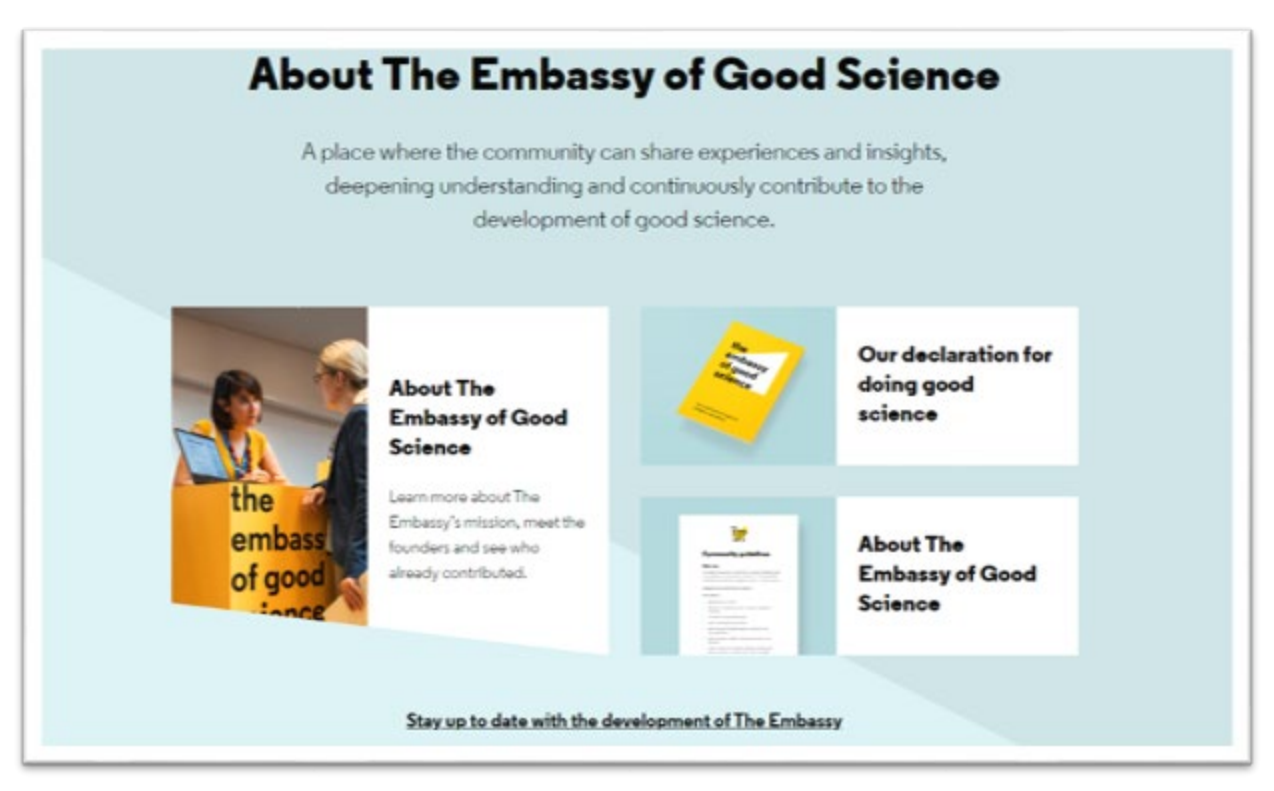

**Screenshot 10 – Home Block (Design)**

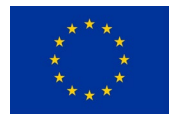

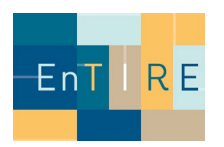

### Navigation

## **Design Proposal:**

<https://components.embassy.science/pages/home/> <https://components.embassy.science/components/navigation/>

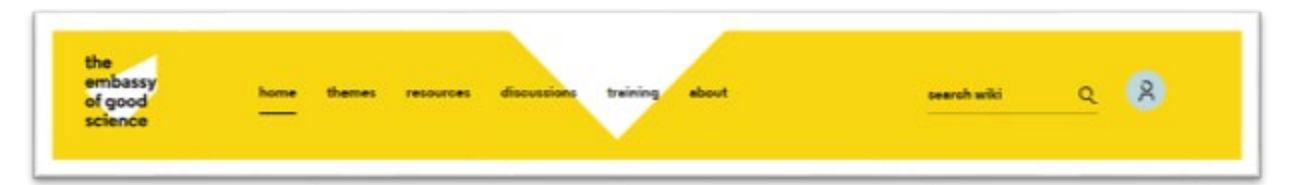

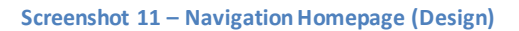

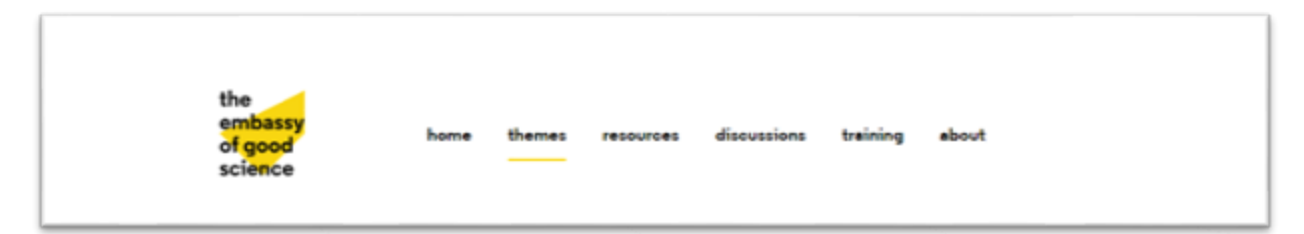

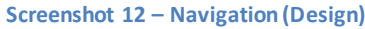

#### **Issues:**

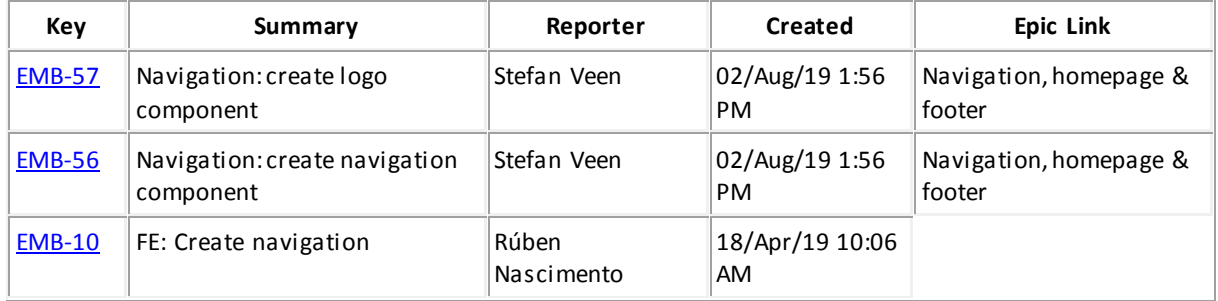

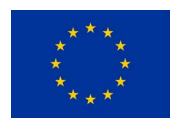

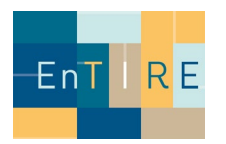

### **Implementation:**

[https://staging.embassy.science/wiki/Main\\_Page](https://staging.embassy.science/wiki/Main_Page) <https://staging.embassy.science/wiki/Themes>

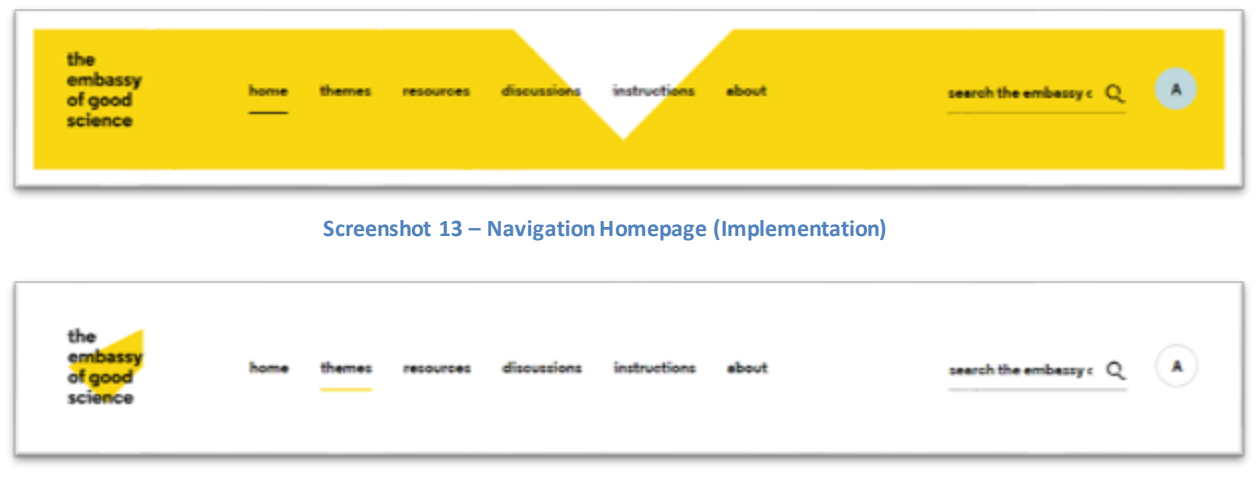

**Screenshot 14 – Navigation (Implementation)**

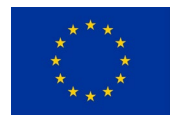

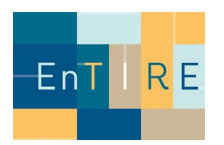

## Page Header

### **Design Proposal:**

<https://components.embassy.science/components/pageheader/> <https://components.embassy.science/pages/themes/>

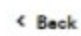

< Back

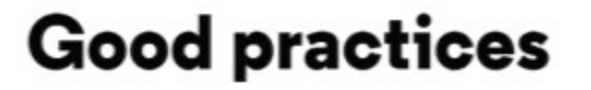

Find out more about the concepts and practices that inform our ideas about what Good Science is and how to perform it.

**Screenshot 15 – Page Header without icon (Design)**

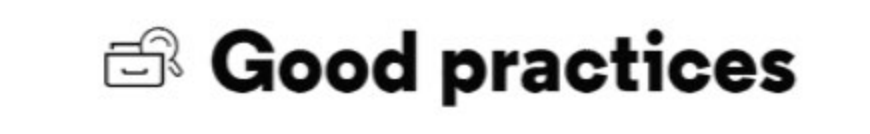

Find out more about the concepts and practices that inform our ideas about what Good Science is and how to perform it.

**Screenshot 16 – Page Header with icon (Design)**

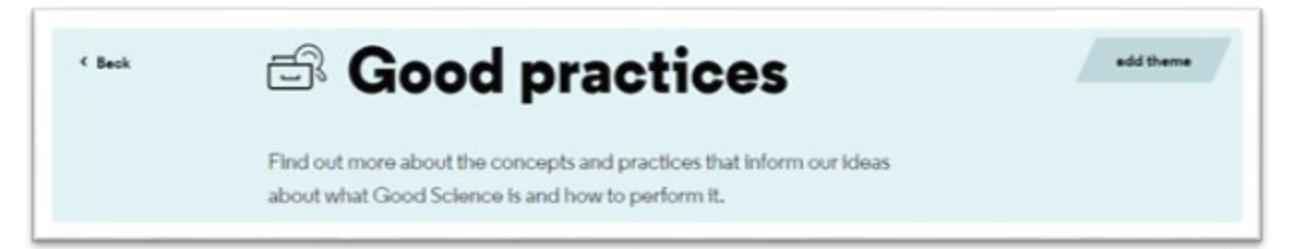

**Screenshot 17 – Page Header on Themes Page (Design)**

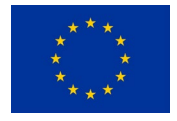

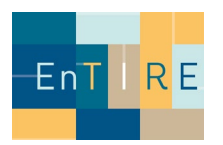

#### **Issues:**

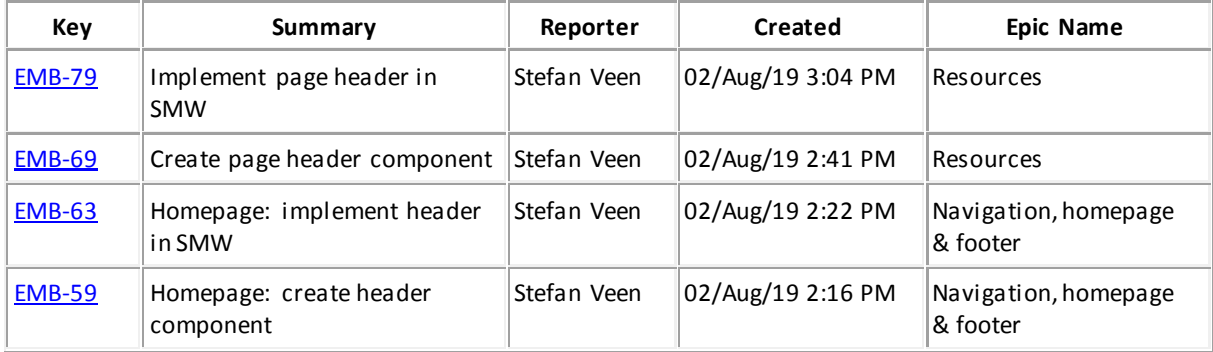

#### **Implementation:**

<https://staging.embassy.science/wiki/Themes> <https://staging.embassy.science/wiki-wiki/index.php/Special:BrowseData/Theme>

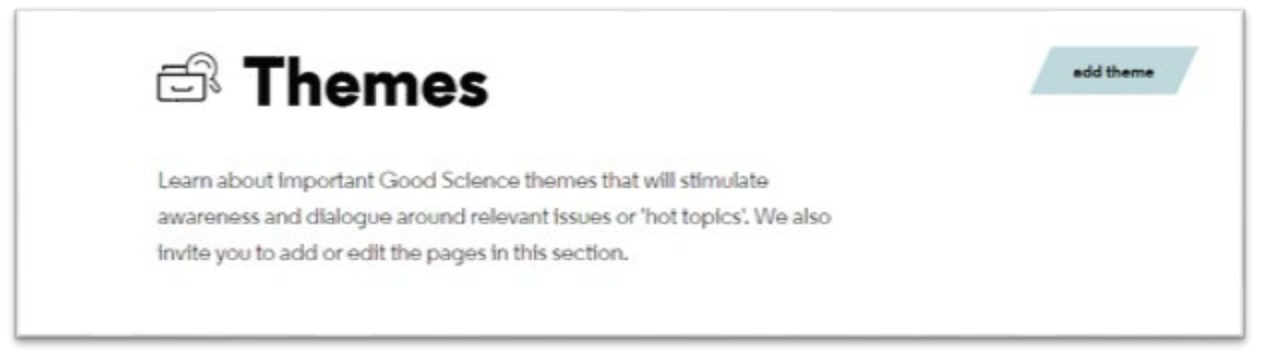

#### **Screenshot 18 – Page Header on Themes Page (Implementation)**

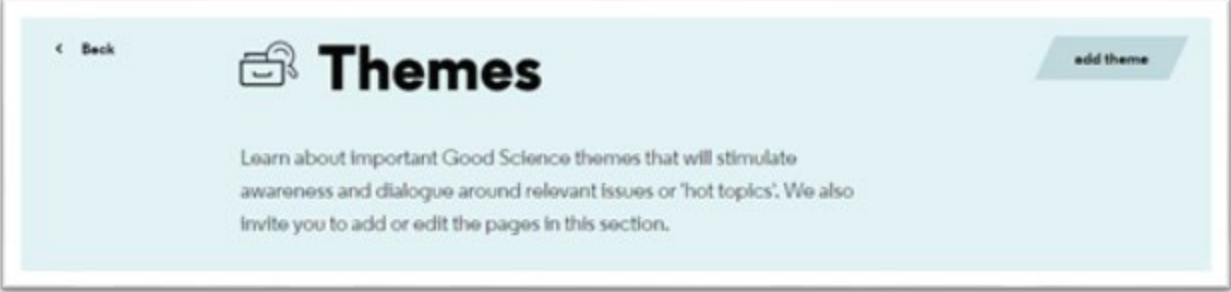

**Screenshot 19 – Page Header on Themes Overview (Implementation)**

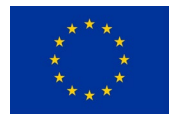

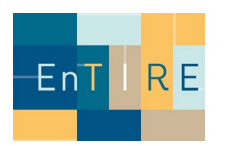

#### Footer

## **Design Proposal:**

<https://components.embassy.science/components/footer/>

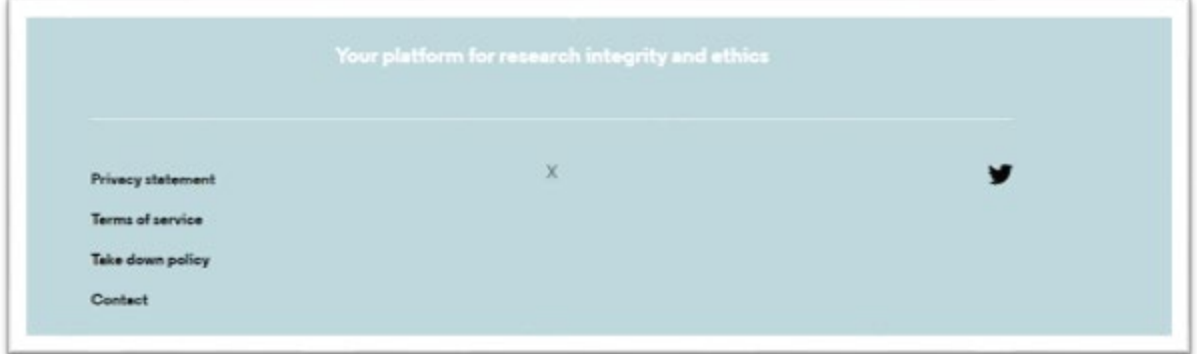

#### **Screenshot 20 – Footer (Design)**

#### **Issues:**

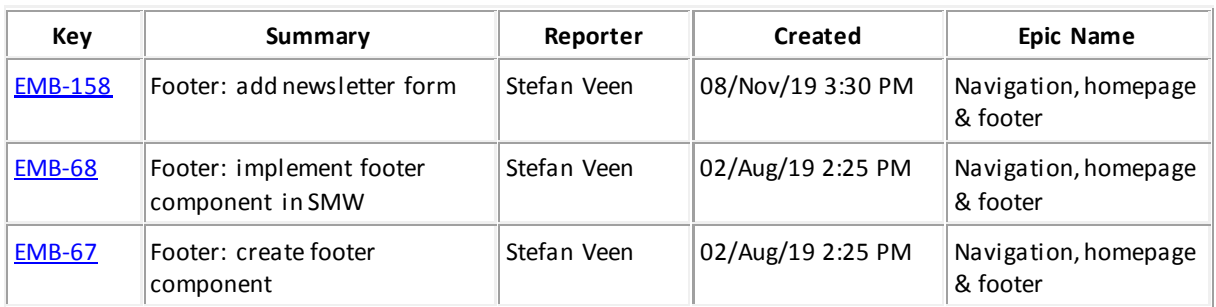

#### **Implementation:**

[https://staging.embassy.science/wiki/Main\\_Page](https://staging.embassy.science/wiki/Main_Page) 

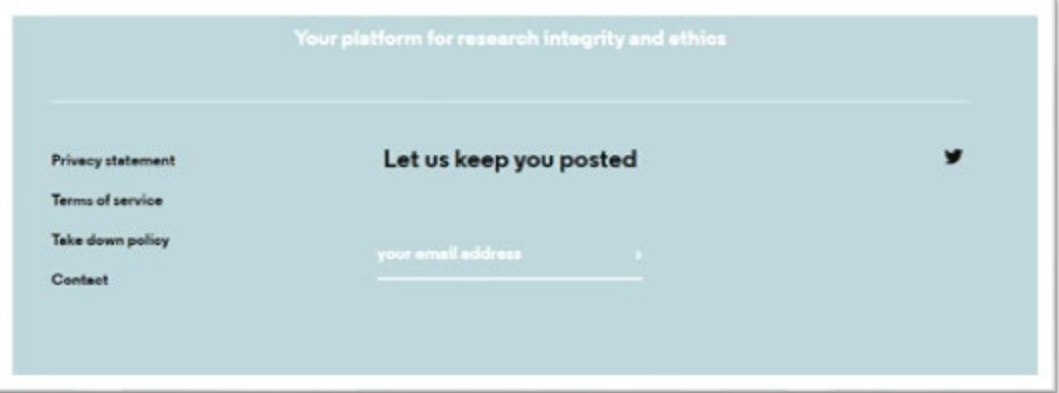

**Screenshot 21 – Footer (Implementation)**

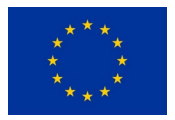

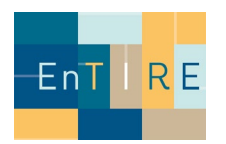

#### Video Button

### **Design Proposal:**

<https://components.embassy.science/pages/home/>

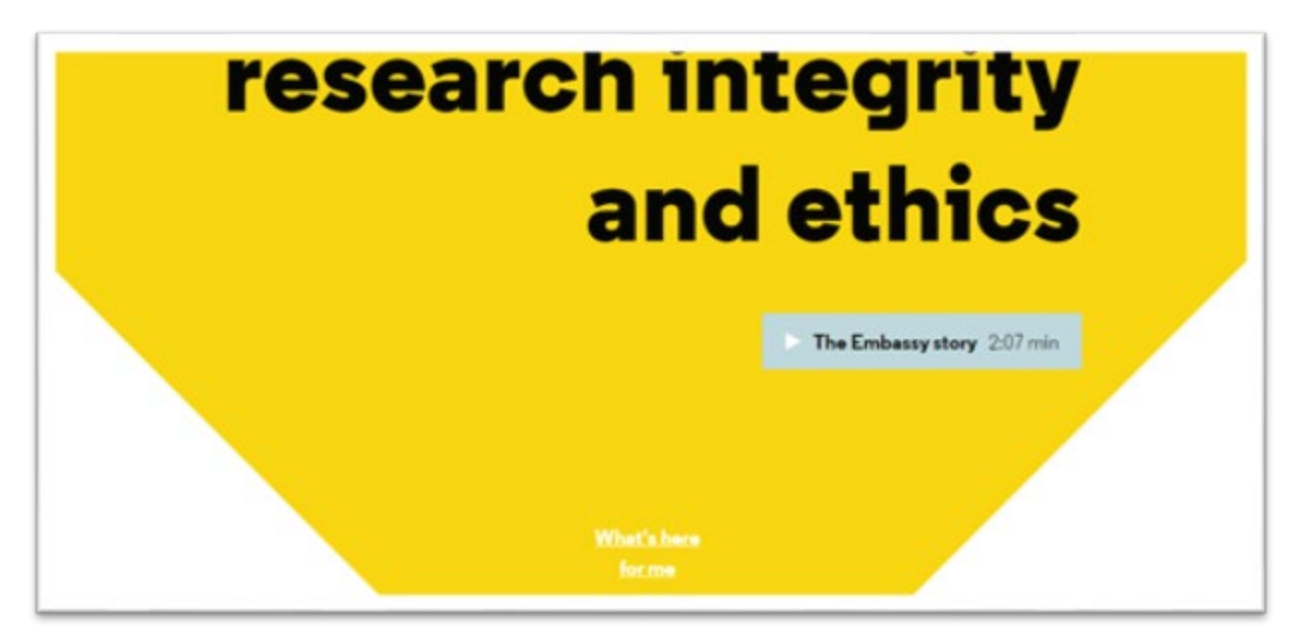

#### **Screenshot 22 – Video Button (Design)**

#### **Issues:**

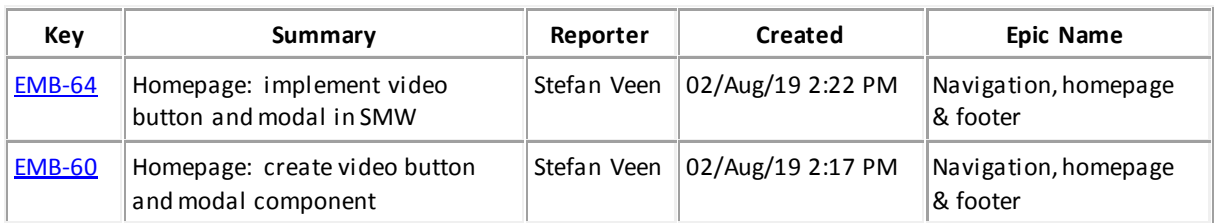

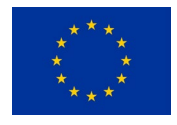

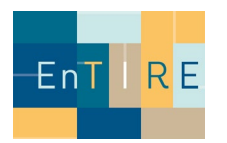

**Implementation:** [https://staging.embassy.science/wiki/Main\\_Page](https://staging.embassy.science/wiki/Main_Page)

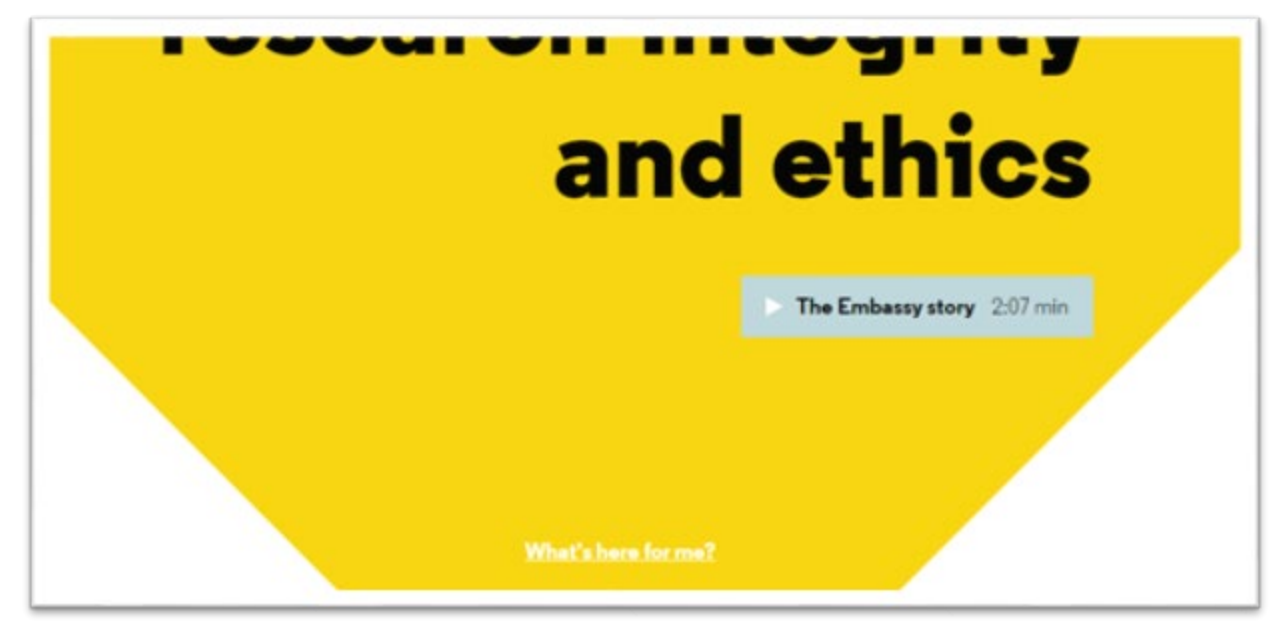

**Screenshot 23 – Video Button (Implementation)**

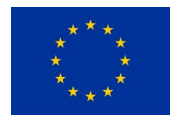

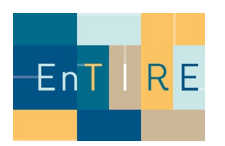

## Profile

## **Design Proposal:**

<https://components.embassy.science/components/profile/> <https://components.embassy.science/pages/home/>

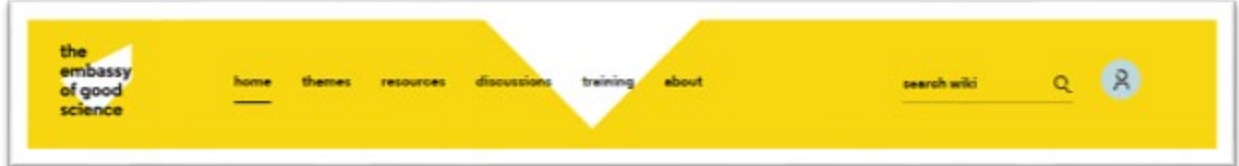

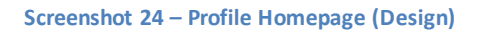

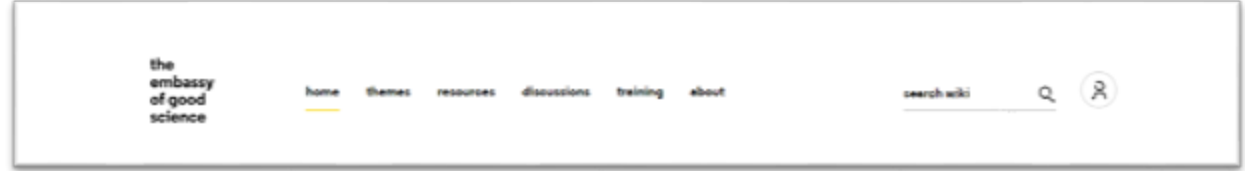

**Screenshot 25 – Profile (Design)**

#### **Issues:**

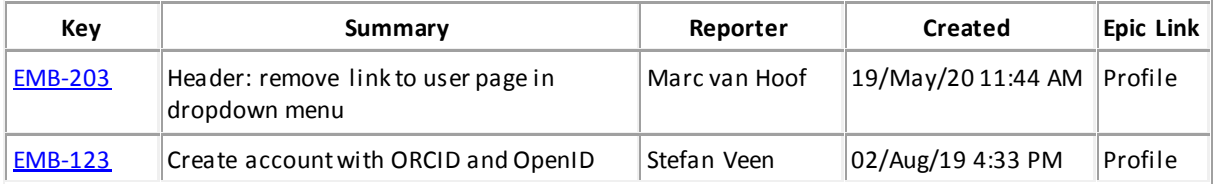

## **Implementation:**

[https://staging.embassy.science/wiki/Main\\_Page](https://staging.embassy.science/wiki/Main_Page)

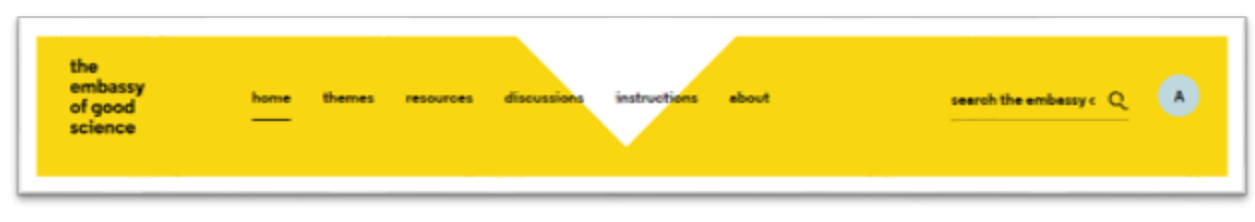

#### **Screenshot 25 – Profile Homepage (Implementation)**

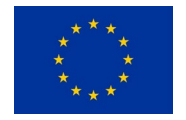

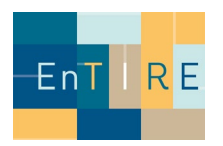

### Resource Block

<https://components.embassy.science/components/resource-block/> <https://components.embassy.science/pages/resources/>

#### **Design Proposal:**

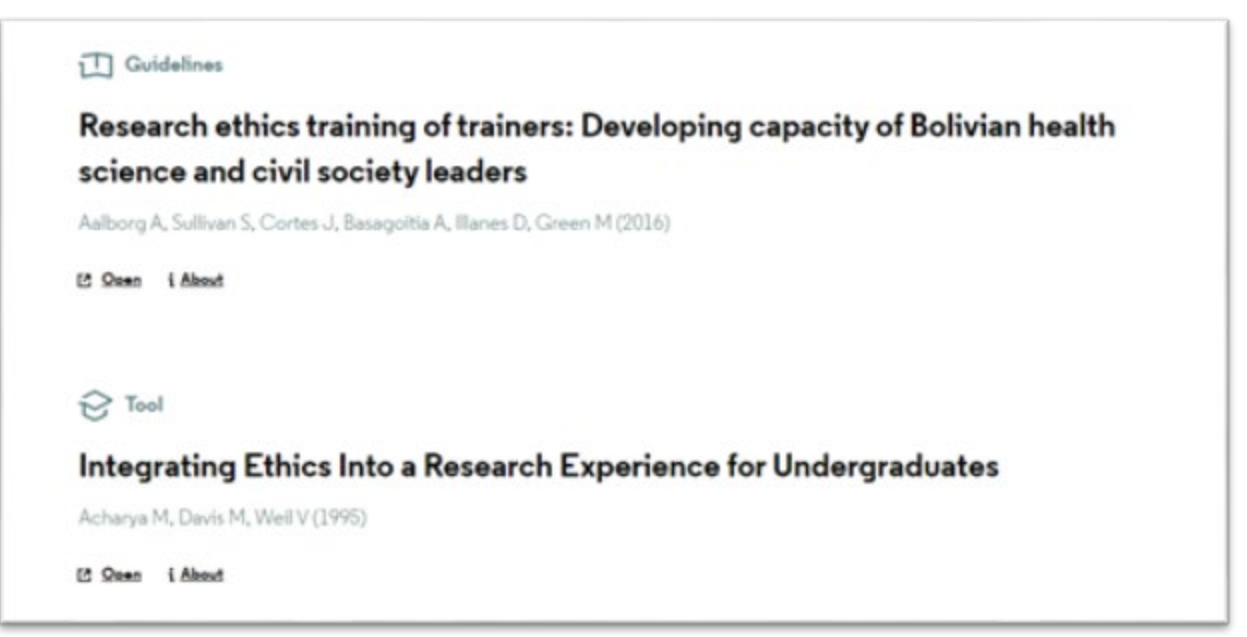

#### **Screenshot 26 – Resource Block (Design)**

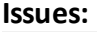

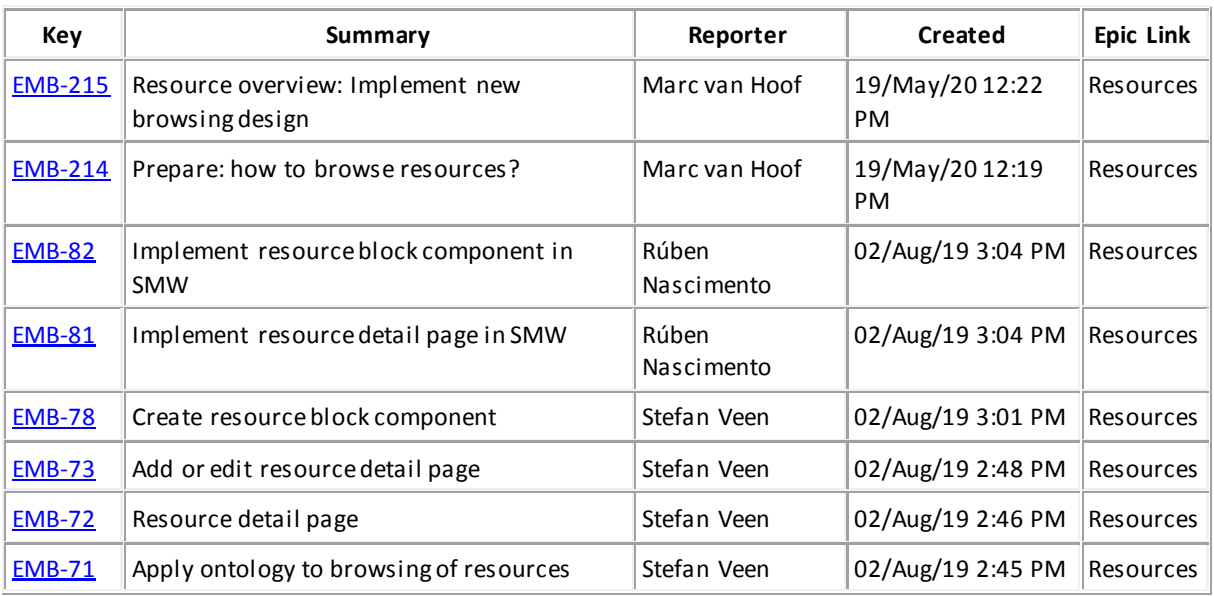

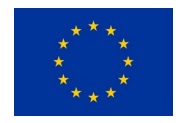

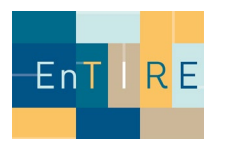

# **Implementation:**

<https://staging.embassy.science/wiki-wiki/index.php/Special:BrowseData/Resource>

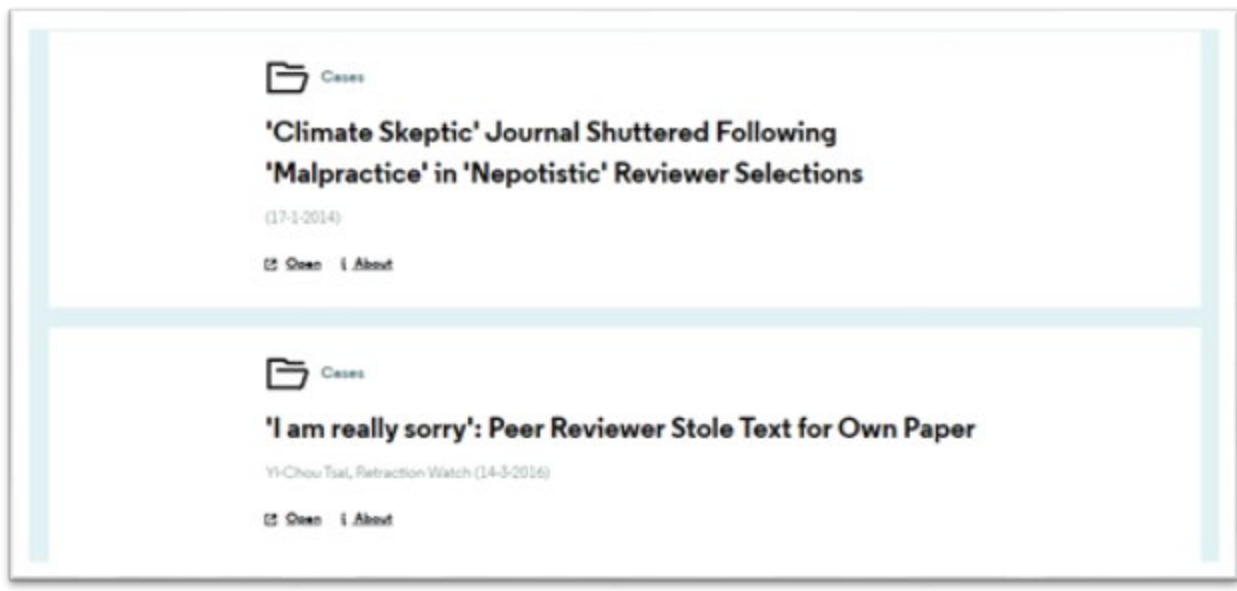

**Screenshot 27 – Resource Block (Implementation)**

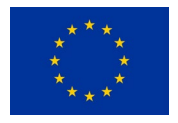

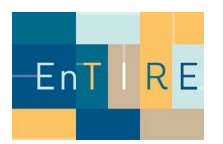

## Thematic Page

### **Design Proposal:**

<https://components.embassy.science/pages/theme/>

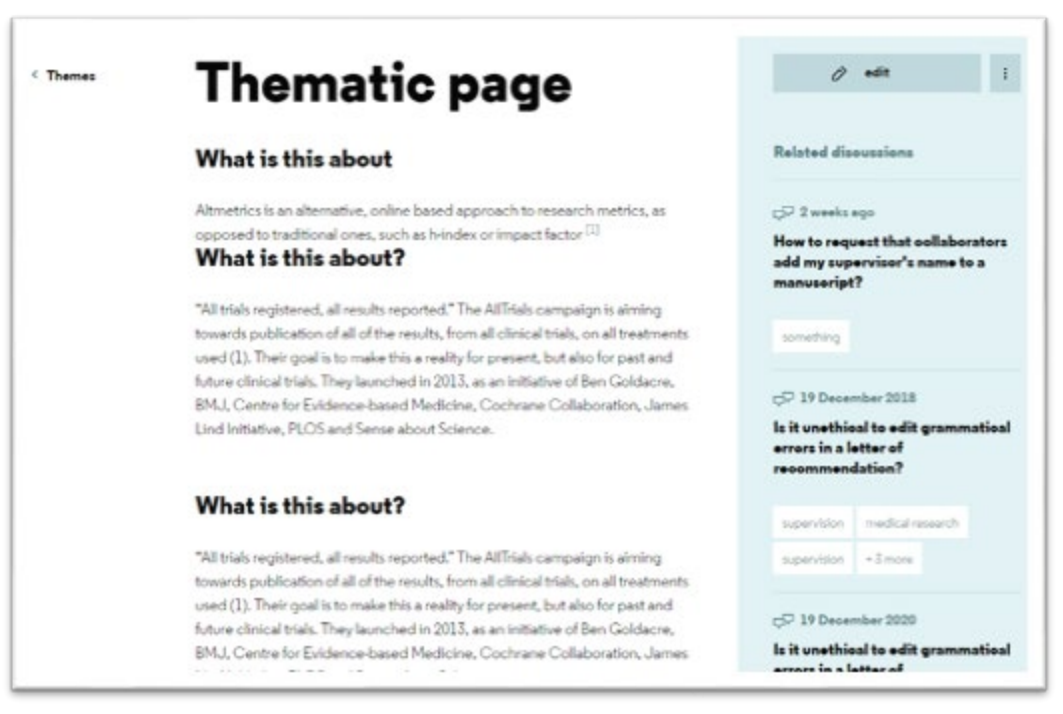

**Screenshot 28 – Thematic Page (Design)**

#### [EMB-231](https://momkai.atlassian.net/browse/EMB-231) Bug: Overlapping tags in 'other informations' Sebastian Schmid 29/May/20 2:53 PM Themes  $EMB-230$  Share functionality on thematic page Sebastian Schmid 29/May/20 2:52 PM Navigation, homepage & footer [EMB-221](https://momkai.atlassian.net/browse/EMB-221) Discussions: Implement component for 'Related discussions' Marc van Hoof 25/May/20 10:11 AM Navigation, homepage & footer **[EMB-209](https://momkai.atlassian.net/browse/EMB-209)** Discussions: Design component for 'Related discussions' with static element Marc van Hoof 19/May/20 12:11 PM Navigation, homepage & footer [EMB-110](https://momkai.atlassian.net/browse/EMB-110) | Implement related discussions placeholder component in SMW Stefan Veen  $\big|02/\text{Aug}/19\,4:06$ PM Themes [EMB-109](https://momkai.atlassian.net/browse/EMB-109) | Implement sidebar layout in SMW | Rúben **Nascimento** 02/Aug/19 4:06 PM Themes

#### **Issues:**

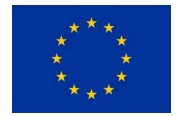

SMW

[EMB-108](https://momkai.atlassian.net/browse/EMB-108) | Implement related tags component in

Stefan Veen  $\big| 02/\text{Aug}/19 4:06$ PM

Themes

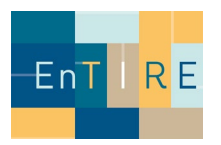

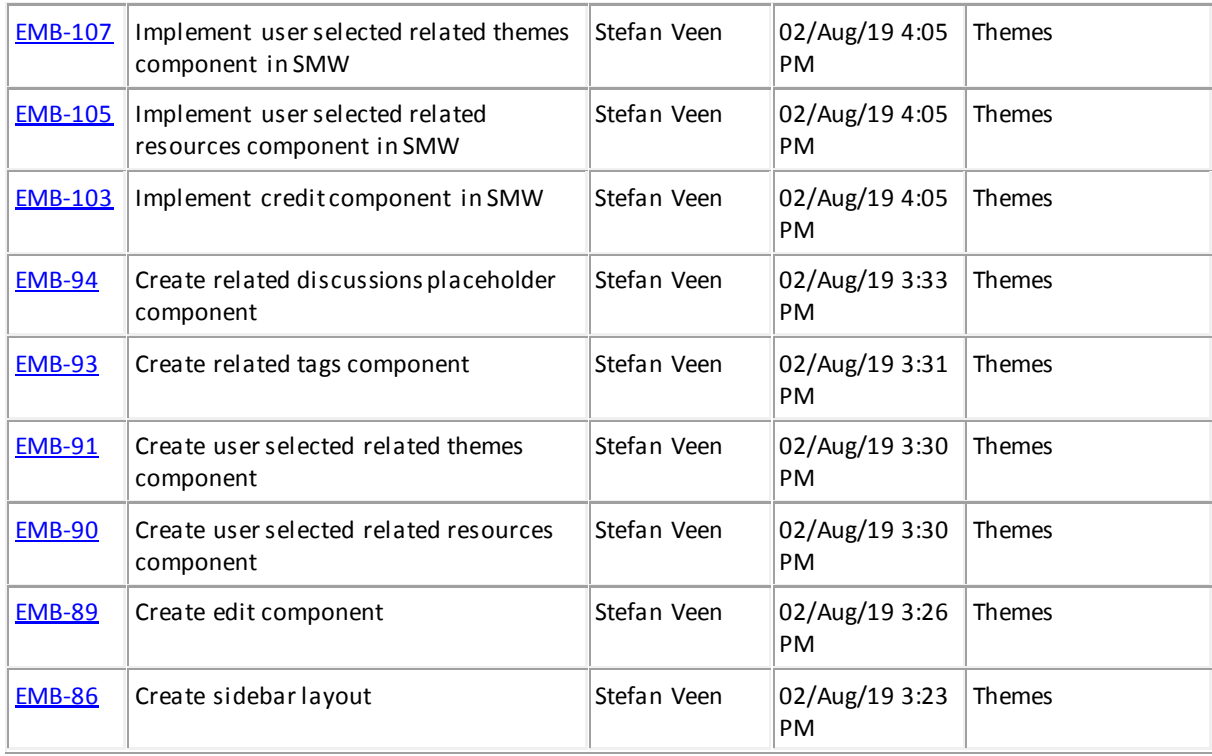

#### **Implementation:**

<https://staging.embassy.science/wiki/Theme:0bb5e4f7-9336-4ca8-92e3-c506413d1450>

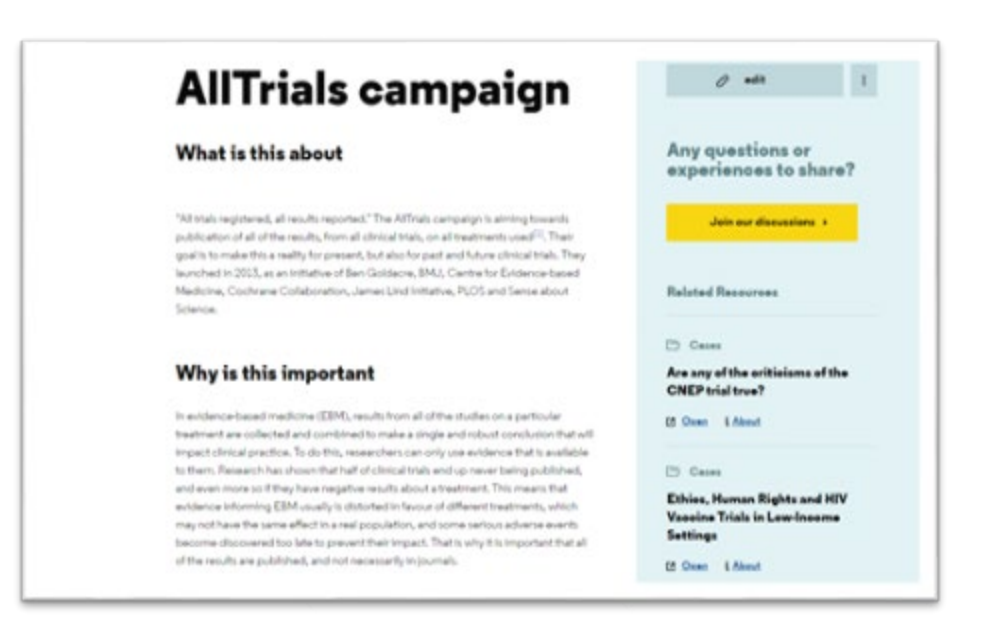

**Screenshot 29 – Thematic Page (Implementation)**

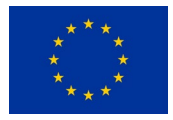

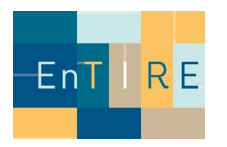

# <span id="page-30-0"></span>**Phase 2) Evaluation by individuals associated to EnTIRE**

### <span id="page-30-1"></span>**Reviewers**

A total of 10 reviewers have been invited to provide reviews on the platform user friendliness. These reviewers are not paid members of the EnTIRE project, but are associated to the project. For example, they serve in the advisory board. Their names and source documents can be gained by consulting the author of this document.

## <span id="page-30-2"></span>**Summary of the qualitative review**

Before the new version of the platform goes live in Q3 of 2020, the review was aimed at finding points for improvement in the latest development sprint (Sprint 6, see Table 1). Three reviewers have provided a rating from 1-5 on the user friendliness of the platform, their scores were: 3.5, 4, 4. The comments are summarised in Table 2.

## <span id="page-30-3"></span>**Review implications**

The feedback from the reviewers will be taken into account and existing features will be optimised and missing features developed during quarter 3 of 2020.

## <span id="page-30-4"></span>**Phase 3) External evaluation**

#### <span id="page-30-5"></span>**Future reviews**

After this internal review an external review by the community of users will be implemented and embedded on the platform (embassy.science/evaluate) for future developments.

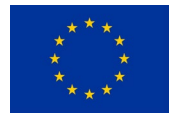

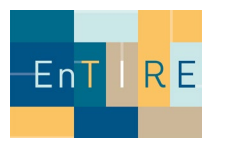

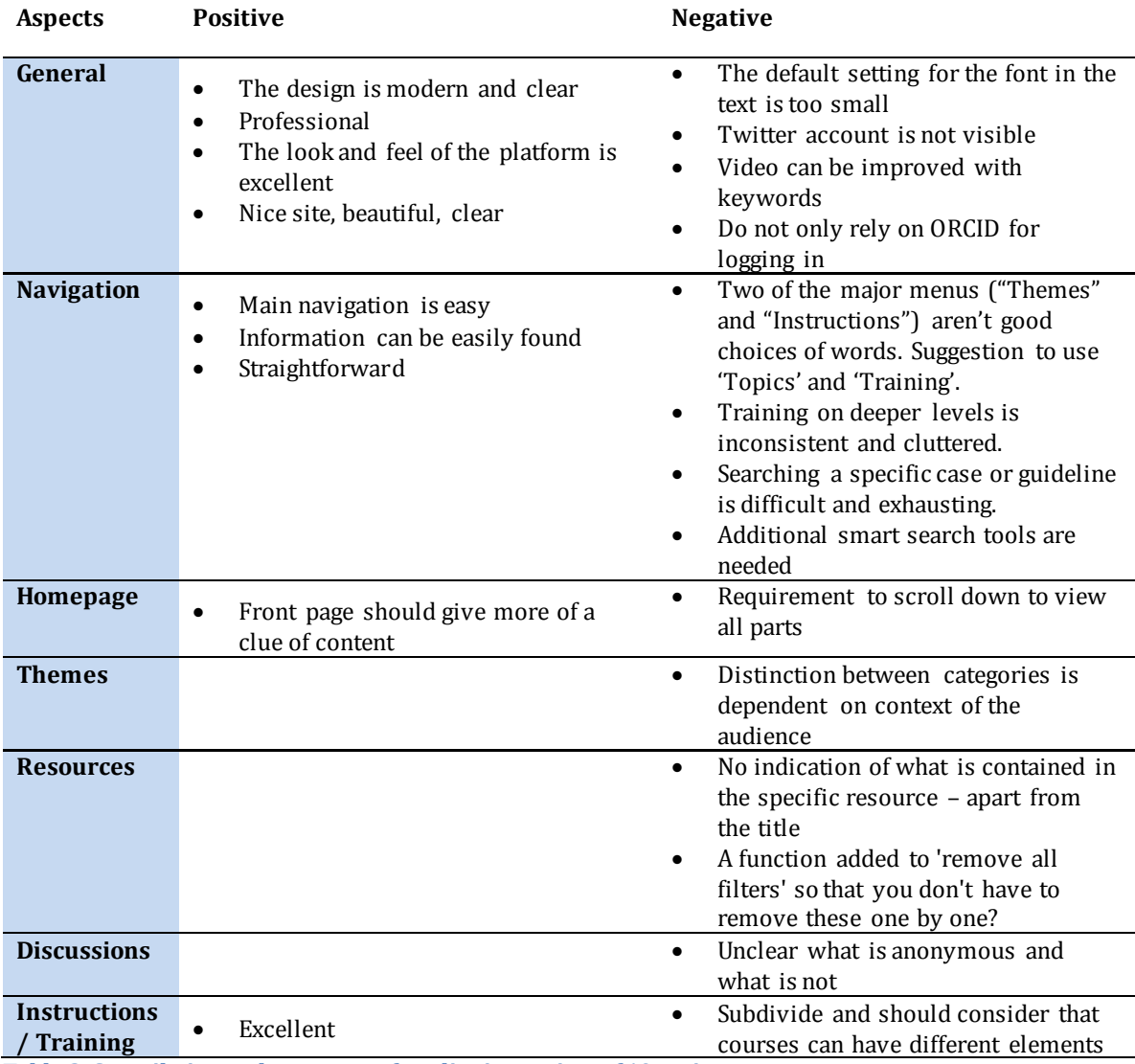

**Table 2. Compilation and summary of qualitative review of 10 reviewers.** 

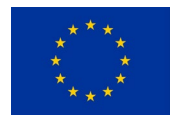